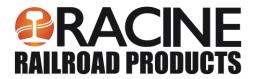

1955 Norwood Court Mount Pleasant WI, 53403 (262) 637-9681 www.racinerailroad.com

## Service Bulletin Maintenance of Way Equipment

| <b>Date:</b> 3.13.2019 |                           |                             | RRP Servi   | ice Bulletin No:                      | RRP SB343 |  |
|------------------------|---------------------------|-----------------------------|-------------|---------------------------------------|-----------|--|
| Title: L               | ₋oad Sense Con            | version Kit                 |             |                                       |           |  |
| Rating:                | :                         |                             |             |                                       |           |  |
|                        | ALERT (Potential Problem) |                             |             | NFORMATION<br>Action Is Optional)     |           |  |
|                        | DIRECT (Action            | <b>TIVE</b><br>Is Required) | X           | PRODUCT IMPROVEMENT (Enhance Product) |           |  |
| Produc                 | t Series: Dual A          | nchor Adjusters             |             |                                       |           |  |
| Serial N               | No:                       |                             |             |                                       |           |  |
|                        | DAS-244-14                | DAS-251-16                  | DASP-254-16 | DAA-317-14                            |           |  |
|                        | DAS-245-15                | DAS-252-16                  | DASP-266-18 | DAA-318-14                            |           |  |
|                        | DAS-246-15                | DAS-253-16                  | DASP-267-18 | DAA-324-15                            |           |  |
|                        | DAS-248-15                |                             |             | DAA-325-15                            |           |  |

**Summary:** A Load Sense Kit is needed to operate a Dual Anchor Spreader Plate (DASP) in Anchor Adjust (Anchor Squeeze) mode.

**Action:** Install the Kit and convert the DASP to DAA operation.

Completion: Continue with normal machine operation after completing this procedure

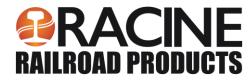

## **Load Sense Conversion Kit / RRP # 793044 Parts List**

| NO. | QTY | DESCRIPTION                             | PART NO. |
|-----|-----|-----------------------------------------|----------|
| 1   | 1   | ADAPTER, #4 JIC(M) X #4 SAE(M)          | 459799   |
| 2   | 1   | ELBOW, 90°: #4 JIC(M) X #4 SAE(M)       | 459812   |
| 3   | 1   | ELBOW, 90°: #4 JIC(M) X #4 JIC(M) BULK  | 459887   |
| 4   | 1   | UNION, #4 JIC(M) BULK                   | 460155   |
| 5   | 1   | HOSE ASSY, #4 X 81 CR                   | 466798   |
| 6   | 1   | HOSE ASSY, #4 X 41 CR                   | 469871   |
| 7   | 1   | HOSE ASSY, #4 X 131 CR                  | 473074   |
| 8   | 1   | CONTROL, LOAD SENSE                     | 473570   |
| 9   | 1   | PLACARD, LOAD SENSE OVERRIDE            | 474053   |
| 10  | 1   | PLACARD, LOAD SENSE OVERRIDE LOCATION   | 474236   |
| 11  | 1   | INSTRUCTIONS, LOAD SENSE CONVERSION KIT | 800307   |

## **Load Sense Conversion Kit / RRP # 793044 Instructions**

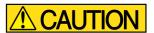

Make sure the power is disconnected and the machine is secure before performing any adjustments.

- 1. Remove existing pressure compensator control from the hydraulic pump.
- 2. Install the 473570 Load Sense Control.
- 3. Install the **459799** adapter on the hydraulic pump Load Sense Control port "X".
- 4. Route the hose 473074 #4 X 131 CR from the Load Sense Control ADAPTER to the frame bulkhead.
- 5. Route the hose 466798 #4 X 81 CR between the frame bulkhead and the workhead lift cylinder bulkhead.
- 6. Remove the plug from the CMA Valve Assembly and install 459812 #4 JIC(M) X #4 SAE(M) 90° elbow.
- 7. Route the hose 469871 #4 X 41 CR between the CMA valve assembly and the workhead lift cylinder bulkhead.
- 8. Remove the CMA cover. Apply the **474053** placard onto the cover with rivets. Reinstall the cover.
- 9. Locate the **474236** the Load Sense Override location placard inside the cab,

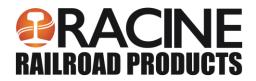

1955 Norwood Court Mount Pleasant WI, 53403 (262) 637-9681 www.racinerailroad.com

### **Load Sense Control Settings**

- 1. Loosen the set screws on the Load Sense Control.
- 2. Back out of the Load Sense and pressure compensator spools to lower the pump pressure.
- 3. With a gauge on the pump, start the engine and screw in the Load Sense Spool until the gauge reads 350 psi. Tighten the set screw.
- 4. Rotate the knob on the CMA valve clockwise to raise the supply pressure to the set manual override.
- 5. Screw in the pressure compensating spool until the gauge reads 2000 psi. Tighten the set screw.
- 6. Rotate the knob on the CMA value counter-clockwise to lower the supply pressure and disengage the override.

#### Note:

**CMA valve override**: If a work section is not functioning properly, electrical and hydraulic power is not lost. Manual override can be used to move a service.

To power a service, the inlet needs to be commanded to supply high enough pressure to move the service against its weight.

1955 Norwood Court Mount Pleasant WI, 53403 (262) 637-9681 www.racinerailroad.com

# **Updating the IQAN (Touchscreen) and CMA Parameters**

Note: The software package is unique to the machine serial number.

The following procedure must be performed by a technician to ensure the IQAN and CMA parameters have been installed correctly.

If you are not sure how to upload and load parameters, call RRP Software Department.

- 1. Service technician emails RRP Programmers (<a href="KGherke@racinerailroad.com">KGherke@racinerailroad.com</a> / <a href="PPekala@racinerailroad.com">PPekala@racinerailroad.com</a>) with a request for IQAN and CMA Software Package for Machine Name, Machine Serial Number, and RRP SB343 in the subject field.
- RRP will email the Service Technician the software package for the specified machine serial number. The software package is not to be used on other machines.
- 3. Copy the IQAN and CMA parameter files from the machine. Name the files *PreLoad*.
- 4. Install the software package in the email.
- 5. Copy again the IQAN and CMA parameter files from the machine. Name the files *PostLoad*. This will verify the parameters have been properly installed and backed up.
- 6. Email the files to RRP Software Department (<a href="KGherke@racinerailroad.com">KGherke@racinerailroad.com</a> / <a href="PPekala@racinerailroad.com">PPekala@racinerailroad.com</a>) with the machine serial number and SB343.

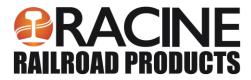

1955 Norwood Court Mount Pleasant WI, 53403 (262) 637-9681 www.racinerailroad.com

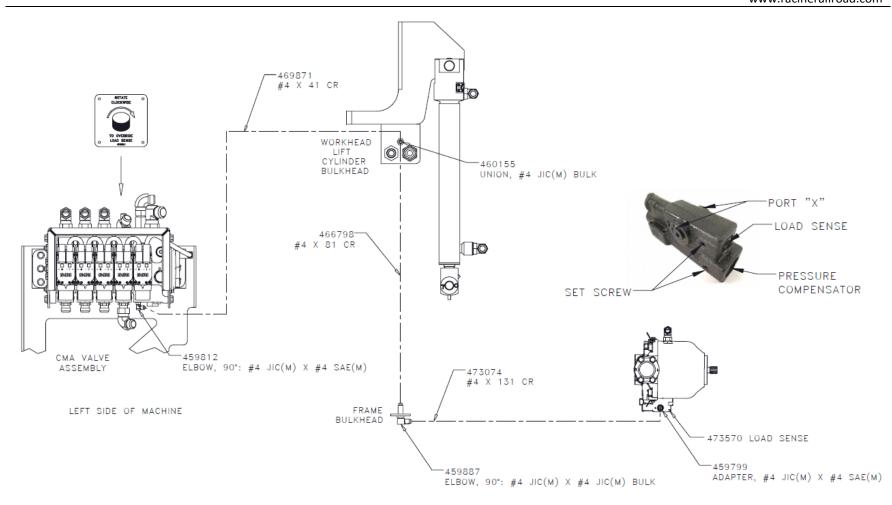

www.racinerailroad.com

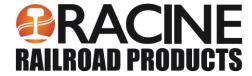

## **Training the Valve**

- 1. Press the Mechanic button on the screen.
- 2. In the Mechanic screen, press the **CMA** valve.
- 3. In the CMA Valve screen press the **More Options** button.

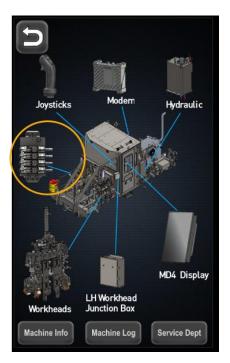

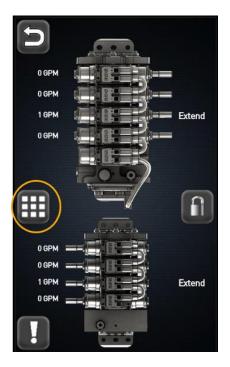

- 4. The CMA Valve More Options screen will open.
- 5. In the drop down [Off will be shown] select **CV**.
- 6. Press the Air Bleed button.
- 7. When prompted, press the **OK** button.

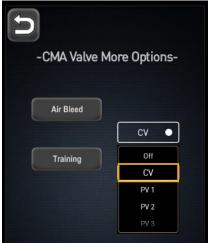

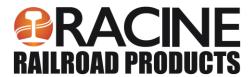

1955 Norwood Court Mount Pleasant WI, 53403 (262) 637-9681 www.racinerailroad.com

- 8. When done, press Training button.
- 9. When prompted, press the **OK** button.

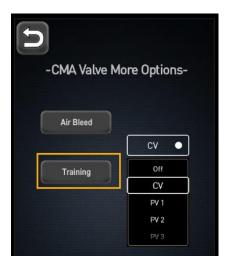

**Contact:** If you have any questions or we can be of any service, please contact the Racine Railroad Products service department at (262)-637-9681 or <a href="mailto:custserv@racinerailroad.com">custserv@racinerailroad.com</a>.

#### **Safety Terms**

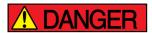

DANGER indicates a hazardous operating procedure, practice, or condition. If the hazardous situation is not avoided death or serious injury will occur.

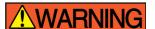

WARNING indicates a hazardous operating procedure, practice, or condition. If the hazardous situation is not avoided death or serious injury could occur.

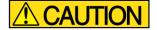

CAUTION indicates a potentially hazardous operating procedure, practice, or condition. If the hazardous situation is not moderate or minor injury could occur.

Note: Indicates an essential operating procedure, practice, or condition. No personal injury is possible.